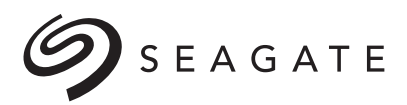

Seagate SSDs: Linux and Enterprise Data Center Optimizations Application Note

100813764, Rev. C April 12, 2017

# **Revision History**

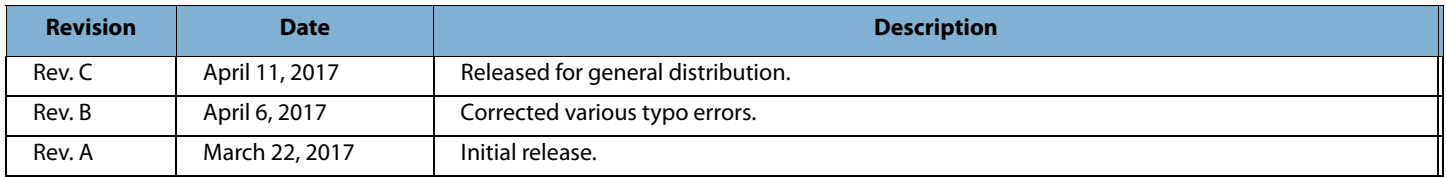

© 2017 Seagate Technology LLC. All rights reserved.

Publication number: 100813764 Rev. C April 2017

Seagate, Seagate Technology, the Spiral logo and Nytro are either trademarks or registered trademarks of Seagate Technology LLC or one of its affiliated companies in the United States and/or other countries. All other<br>trad

No part of this publication may be reproduced in any form without written permission of Seagate Technology LLC. Call 877-PUB-TEK1 (877-782-8351) to request permission.

When referring to drive capacity, one gigabyte, or GB, equals one billion bytes and one terabyte, or TB, equals one trillion bytes. Your computer's operating system may use a different standard of measurement and report a lower capacity. In addition, some of the listed capacity is used for formatting and other functions, and thus will not be available for data storage. Actual quantities will vary based on various factors, including file s the U.S. Department of Commerce, Bureau of Industry and Security (for more information, visit www.bis.doc.gov), and controlled for import and use outside of the U.S. Seagate reserves the right to change, without notice, product offerings or specifications.

# **Contents**

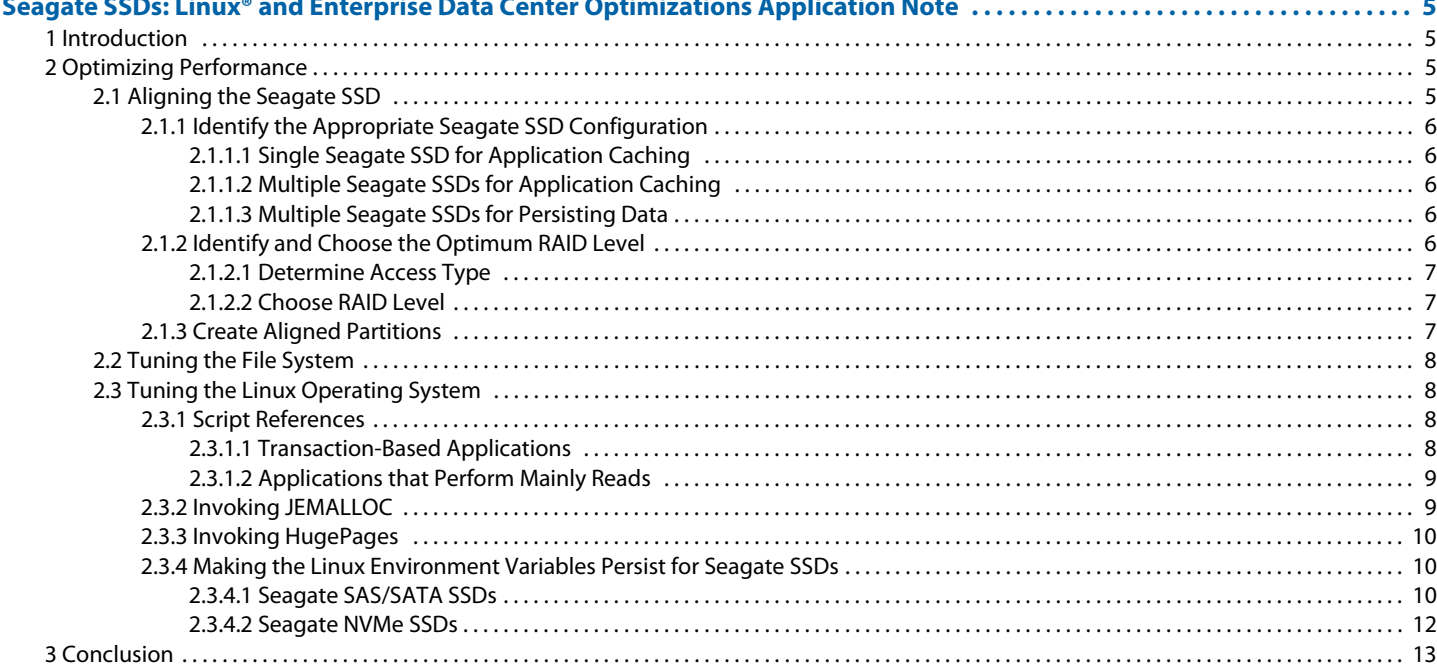

# <span id="page-4-0"></span>**Seagate SSDs: Linux® and Enterprise Data Center Optimizations Application Note**

## <span id="page-4-1"></span>**1 Introduction**

This application note details procedures for setting up Seagate SAS, SATA and NVMe drives in an enterprise infrastructure to achieve optimum performance. Because each organization and deployment environment is unique, there isn't just one way to configure the Seagate SSDs for best results; there are, however, general guidelines and tools available to assist with the effort. This paper addresses some of them. The discussion is specific to Linux, although most of the popular data center environments run on many different OSs and work with Seagate SSDs. The paper also discusses tuning and processes that can be applied to environments to increase application performance when implementing a range of Seagate SSDs.

The performance-optimization recommendations in this application note center around the following topics:

- Seagate SSD configuration
- Linux OS configuration
	- **NOTE** Many of these optimizations are focused on increasing concurrency, decreasing locks and allowing more physical I/Os to the Seagate SSD. For simplicity, this paper refers to SAS, SATA and NVMe SSDs as Seagate SSDs.

## <span id="page-4-2"></span>**2 Optimizing Performance**

This section describes the following stages, each of which is necessary to optimize the performance of the SSDs:

- **[Aligning the Seagate SSD](#page-4-3)**
- [Tuning the File System](#page-7-0)
- [Tuning the Linux Operating System](#page-7-1)

## <span id="page-4-3"></span>**2.1 Aligning the Seagate SSD**

The most important step to ensure optimum performance is to create a partition aligned on a specific boundary (such as 4k or 8k). This step allows each read and write to the SSD to require only one physical input/output (I/O) operation. If the Seagate SSD is not partitioned on such a boundary, then reads and writes will span the sector groups, which doubles the I/O latency for each read or write request.

## **To align the Seagate SSD**

- 1. [Identify the Appropriate Seagate SSD Configuration](#page-5-0)
- 2. [Identify and Choose the Optimum RAID Level](#page-5-4)
- 3. [Create Aligned Partitions](#page-6-2)

This section describes each of these steps in detail.

## <span id="page-5-0"></span>**2.1.1 Identify the Appropriate Seagate SSD Configuration**

Determine how the SSD will be used in the specific environment. Different SSD usages may require different numbers of SSDs. Will the device be a standalone partition? Part of a logical volume? Part of a RAID group? This section describes the following configuration options:

- **[Single Seagate SSD for Application Caching](#page-5-1)**
- **[Multiple Seagate SSDs for Application Caching](#page-5-2)**
- [Multiple Seagate SSDs for Persisting Data](#page-5-3)

## <span id="page-5-1"></span>**2.1.1.1 Single Seagate SSD for Application Caching**

When deploying a Seagate SSD for application caching (for example, dm-cache), a single partitioned Seagate SSD is typically suitable if its capacity will meet application requirements at the time of initial deployment and over the subsequent several years. In this case, the  $sfdisk$  command to create the partition is as follows:

```
■ SAS/SATA SSDs:
```

```
echo "2048,," | sfdisk -uS /dev/sdX --force
 NVMe SSDs:
   echo "2048,," | sfdisk -uS /dev/nvme#n1 --force
```
#### <span id="page-5-2"></span>**2.1.1.2 Multiple Seagate SSDs for Application Caching**

When deploying multiple Seagate SSDs for application caching, create a logical volume manager (LVM) over all the Seagate SSDs to simplify administration.

The sfdisk command to create a partition for each Seagate SSD is as follows:

For SAS/SATA SSDs:

echo "2048,,8e" | sfdisk -uS /dev/sdX --force

For NVMe SSDs:

echo "2048,,8e" | sfdisk -uS /dev/nvme#n1 --force

**NOTE** "8e" is the system partition type for creating a logical volume.

This solution does not require fault tolerance, because the solution is used for write-through caching, meaning data is transparent between disk and cache.

## <span id="page-5-3"></span>**2.1.1.3 Multiple Seagate SSDs for Persisting Data**

When deploying Seagate SSDs for persisting data (data written to a non-volatile storage device), use two or more Seagate SSDs to build the RAID array so the storage becomes more fault-tolerant.

The following methods are just two of a number of ways to create a RAID over multiple Seagate SSDs:

- Use LVM with the RAID option.
- **Use the software RAID utility MDADM to create the RAID array.**

#### <span id="page-5-4"></span>**2.1.2 Identify and Choose the Optimum RAID Level**

Determine the appropriate RAID level. Whatever your application or environment, follow the practice called stripe and mirror everything (SAME).

#### **To implement SAME**

- 1. [Determine Access Type](#page-6-0)
- 2. [Choose RAID Level](#page-6-1)

This section describes both of these steps in detail.

#### <span id="page-6-0"></span>**2.1.2.1 Determine Access Type**

Possible data access types could include the following:

- **Small random reads and writes**
- Larger sequential reads
- Hybrid (mix of both)

#### <span id="page-6-1"></span>**2.1.2.2 Choose RAID Level**

Before you set up one or multiple Seagate SSDs in a RAID array—using either LVM on RAID or creating a RAID array using MDADM (multiple device administration)—you should understand not only the system's I/O access pattern, but also your capacity requirements and budget. These requirements dictate the RAID level that will work best for your specific environment.

RAID options include the following:

- RAID 1—Mirroring without striping. Larger investment. Delivers good performance but does not include striping.
- RAID 10—Striping and mirroring. Larger investment. Delivers the best performance
- RAID 5—Striping with parity. Smaller investment but comes with a significant write penalty.

Knowing how to tune the configuration to the application is key to reaping the best performance. Seagate recommends that you implement a RAID 10 array unless budget is a constraint. RAID 5 is best for optimizing performance in a data warehouse/analytics environment, when the majority of the I/Os are reads.

## <span id="page-6-2"></span>**2.1.3 Create Aligned Partitions**

Create an aligned partition by using the sfdisk command, starting a partition on a 1M boundary (sector 2048). Aligning to a 1M boundary resolves the dependency to align to a 4k, 8k or other boundaries divisible by 4k (for example, 64k and 128k).

For either RAID array, create an aligned partition using  $sfdisk$  as follows:

For SAS/SATA SSDs:

echo "2048,,fd" | sfdisk -uS /dev/sdX --force

For NVMe SSDs:

echo "2048,,fd" | sfdisk -uS /dev/nvme#n1 --force

**NOTE** "fd" is the system identifier for a Linux RAID auto device.

**NOTE** Creating a partition for LVMs or RAID arrays is not mandatory, as RAW or physical devices can be assigned instead. Align the sectors when you are combining RAW and partitioned devices or when you are simply creating a basic partition. Always create an aligned partition when using a Seagate SSD.

Aligned partitions have now been created and are ready to be used in LVMs or RAID arrays. Instructions for creating these are on the Web or in Linux/UNIX reference manuals. Below are some links that review the process of creating LVM, RAID or LVM on RAID:

- https://raid.wiki.kernel.org/index.php/Partitioning\_RAID\_/\_LVM\_on\_RAID
- <http://www.gagme.com/greg/linux/raid-lvm.php>

Remember to specify a stripe width value when creating LVMs with striping or RAID arrays. A 1M stripe width is best as long as the application I/O request is equal to or less than 1M.

## <span id="page-7-0"></span>**2.2 Tuning the File System**

Deploying an XFS file system with a 4KB block size resulted in an improvement of 5% to 15% in overall performance. The ext file system is limited to a single mutex per inode, while XFS allows more advanced locking mechanisms. To allocate a 4k block size for XFS, execute the following:

mkfs.xfs -s size=4096

When considering mount options, you have several options that can be applied to increase performance of the Seagate SSD. For both ext-4 and XFS file systems, the recommendations are as follows:

For ext4:

noatime, nodiratime, max batch time=0, nobarrier, discard

For XFS:

nobarrier,discard,noatime,attr2,delaylog,inode64,noquota

**NOTE** The mount option discard could have negative or positive effects on the performance of a system. An alternative to setting the discard option is creating a batch job running the fstrim command. This discards unused blocks in the system so performance is only affected when this batch job is run, which would normally be in a maintenance window. Some enterprise environments may not have such a window to run a batch job, so users would benefit by implementing the mount discard option.

## <span id="page-7-1"></span>**2.3 Tuning the Linux Operating System**

This section describes various ways to tune the Linux operating system. It includes the following subsections:

- [Script References](#page-7-2)
- [Invoking JEMALLOC](#page-8-1)
- [Invoking HugePages](#page-9-0)

## <span id="page-7-2"></span>**2.3.1 Script References**

Many variables in the Linux operating system can be tuned to extract the best performance from the Seagate SSDs. Some of these might perform better than others, but when used as a whole, they benefit in more mixed environments. These variables can be set in many different ways, but to persist these variables across system reboots Seagate recommends that you use the script referenced in the next section.

## <span id="page-7-3"></span>**2.3.1.1 Transaction-Based Applications**

For transaction-based applications, the following configuration is recommended:

For all SAS/SATA SSDs:

```
echo "deadline" > /sys/block/sdX/queue/scheduler
echo 2048 > /sys/block/sdX/queue/nr_requests
echo 1024 > /sys/block/sdX/queue/max_sectors_kb
echo 1024 > /sys/block/sdX/device/queue_depth
echo 0 > /sys/block/sdX/queue/nomerges
echo 0 > /sys/block/sdX/queue/rotational
blockdev --setra 0 /dev/sdX 
echo 0 > /sys/block/sdX/queue/add_random
echo 2 > /sys/block/sdX/queue/rq_affinity 
echo 1 > /sys/block/sdk/queue/iosched/fifo_batch
echo 0 > /sys/block/sdk/queue/iosched/front_merges
```

```
echo 5 > /sys/block/sdk/queue/iosched/writes_starved
```
For NVMe SSDs with kernels without BLK-MQ support:

```
echo "deadline" > /sys/block/nvme#n1/queue/scheduler
echo 2048 > /sys/block/nvme#n1/queue/nr_requests
echo 1024 > /sys/block/nvme#n1/queue/max_sectors_kb
echo 1024 > /sys/block/nvme#n1/device/queue_depth
echo 0 > /sys/block/nvme#n1/queue/nomerges
echo 0 > /sys/block/nvme#n1/queue/rotational
blockdev --setra 4096 /dev/nvme#n1 
echo 0 > /sys/block/nvme#n1/queue/add_random
echo 1 > /sys/block/nvme#n1/queue/rq_affinity 
echo 1 > /sys/block/nvme#n1/queue/iosched/fifo_batch
echo 0 > /sys/block/nvme#n1/queue/iosched/front_merges
echo 5 > /sys/block/nvme#n1/queue/iosched/writes_starved
```
## **For NVMe SSDs with kernel BLK-MQ support:**

```
echo 0 > /sys/block/nvme#n1/queue/nomerges
echo 0 > /sys/block/nvme#n1/queue/rotational
blockdev --setra 4096 /dev/nvme#n1 
echo 0 > /sys/block/nvme#n1/queue/add_random
echo 1 > /sys/block/nvme#n1/queue/rq_affinity
```
## <span id="page-8-0"></span>**2.3.1.2 Applications that Perform Mainly Reads**

For applications that perform mainly sequential reads, Seagate recommends the following:

For SAS/SATA SSDs:

blockdev --setra 4096 /dev/sdX

For NVMe SSDs:

blockdev --setra 8192 /dev/nvme#n1

- Set swapiness to 10:
	- **—** To set in a non-persistent value: sysctl -w vm.swappiness=10
	- **—** To store in a new persistent value add: vm.swappiness=10 to the /etc/sysctl.conf file

## <span id="page-8-1"></span>**2.3.2 Invoking JEMALLOC**

JEMALLOC is a general purpose memory allocator that emphasizes fragmentation avoidance and provides better scalable concurrency support. JEMALLOC is normally used in demanding applications.

### **To invoke the JEMALLOC memory allocator instead of using the default memory allocator from glibc**

- 1. Download and install JEMALLOC for the correct Linux release and version.
- 2. Add the following environment variable to the .bash\_profile:

LD\_PRELOAD=/usr/lib64/libjemalloc.so.1

**NOTE** File location could be different based on OS and release

- 3. Reload variables: ". . bash profile"
- 4. Restart the application. After restart, application will use JEMALLOC.
- 5. To verify if the application is using JEMALLOC:

```
ldd /usr/sbin/application
     linux-vdso.so.1 => (0x00007fffe79ff000)/usr/lib64/libjemalloc.so.1 (0x00007f3e1bd73000)
     libpthread.so.0 => /lib64/libpthread.so.0 (0x000000372f000000)
```

```
libaio.so.1 => /lib64/libaio.so.1 (0x000000372e400000)
     librt.so.1 => /lib64/librt.so.1 (0x000000372f800000)
     libcrypt.so.1 => /lib64/libcrypt.so.1 (0x000000373e400000)
            libdl.so.2 => /lib64/libdl.so.2 (0x000000372ec00000)
            \text{libstdc++}.\text{so.6} \Rightarrow \text{/usr/lib64/libstdc++}.\text{so.6}(0x0000003734000000)
            libm.so.6 => /lib64/libm.so.6 (0x000000372f400000)
            libgcc_s.so.1 => /lib64/libgcc_s.so.1 (0x0000003732400000)
            libc.so.6 => /lib64/libc.so.6 (0x000000372e800000)
            /lib64/ld-linux-x86-64.so.2 (0x000000372e000000)
            libfreeb13. so => /lib64/libfreeb13. so (0x000000373ee00000)
```
## <span id="page-9-0"></span>**2.3.3 Invoking HugePages**

Although Linux uses 4k memory pages, Linux and applications can be configured to use HugePages, which are 2M in size. Using HugePages decreases the number of memory pages to 1 from 500, allowing Linux to operate more efficiently.

There are many papers on implementing HugePages. Some examples include the following:

- https://www.kernel.org/doc/Documentation/vm/hugetlbpage.txt
- https://wiki.debian.org/Hugepages

#### <span id="page-9-1"></span>**2.3.4 Making the Linux Environment Variables Persist for Seagate SSDs**

This section contains the following subsections:

- [Seagate SAS/SATA SSDs](#page-9-2)
- [Seagate NVMe SSDs](#page-11-0)

## <span id="page-9-2"></span>**2.3.4.1 Seagate SAS/SATA SSDs**

Device assignments in a Linux server can sometimes change after reboots. On some occasions, for example, a device might be assigned to /dev/sda, while on others it might be assigned to /dev/sdd or any device name. This variability can wreak havoc when modifying the Linux environment variables. To avoid this issue, assignments utilizing the SCSI address should be used so all of the Linux performance variables are persisted properly across reboots.

**NOTE** When using a file system, use the device UUID address in the mount statement in /etc/fstab so that the mount command is persisted across reboots. To locate the UUID address for each storage device, use 'blkid'.

For single SAS/SATA SSDs, the first step to solve the OS assignments issue is to use the following script, which can be copied and pasted into /etc/rc.local (with the exception of SCSI address of the Seagate SSD device, which is required before executing the script).

The SCSI address in the script (highlighted in bold) must be modified with the address of the Seagate SAS/SATA SSD. To get this value, issue the following command:

```
ls -al /dev/disk/by-id
```
When the Seagate SAS/SATA SSD is installed, Linux assigns a name to the device. For example, the device name can be listed as /dev/sdX, where X can be any letter. The output from the 'ls' command above shows the SCSI address for this Seagate SAS/SATA SSD. Do not use the address that has '-partX' in it.

- **NOTE** Be sure to note this SCSI address, as it is required to create the script below.
- **NOTE** Include one space after the "scsi-" address before the single quote.

Copy the code below and create a file called "ssd\_getdevice.sh" with the modification of the SCSI address (found above) that is marked in bold.

```
ssd_getdevice.sh
      ls -al /dev/disk/by-id |grep 'scsi-35000c500178e3a2f ' |grep /sd > 
     ssddevice.txt
     awk '{split($11,arr,"/"); print arr[3]}' ssddevice.txt > ssd1device.txt
     variable1=$(cat ssd1device.txt)
     echo "4096" > /sys/block/$variable1/queue/nr_requests
     echo "512" > /sys/block/$variable1/device/queue_depth
     echo "deadline" > /sys/block/$variable1/queue/scheduler
     echo "2" > /sys/block/$variable1/queue/rq_affinity
     echo 0 > /sys/block/$variable1/queue/rotational
     echo 0 > /sys/block/$variable1/queue/add_random
     echo 1024 > /sys/block/$variable1/queue/max_sectors_kb
     echo 0 > /sys/block/$variable1/queue/nomerges
     blockdev --setra 0 /dev/$variable1
     echo 1 > /sys/block/$variable1/queue/iosched/fifo_batch
     echo 0 > /sys/block/$variable1/queue/iosched/front_merges
     echo 5 > /sys/block/$variable1/queue/iosched/writes_starved
```
After saving this file, change the permission of the file to "execute", then place the following command in the /etc/rc.local file:

/path/ssd\_getdevice.sh

To test this script, execute it on the command line exactly as it is stated it in the rc.local file. The next time the system is rebooted, the settings will be set to the appropriate device.

For multiple Seagate SAS/SATA SSDs in the server, the easiest way to address the OS-assignment issue would be to create the script below, which grabs all the SCSI devices (without their partitions) and creates a file that contains all of these devices. If the ssd2device.txt file contains all the SAS/SATA SSD devices you want to configure, then execute the commands from the "while" statement through the "done" command. If there are SCSI devices that you don't want to configure, then edit the ssd2device.txt file, remove the statements, save, then run the script below from the "while" command through the "done" command.

```
ssd_getdevice.sh
     ls -al /dev/disk/by-id |grep 'scsi' |grep /sd > ssddevice.txt; cat 
      ssddevice.txt |grep -vE "(part)" > ssd1devices.txt; awk 
      '{split($11,arr,"/"); print arr[3]}' ssd1devices.txt > ssd2device.txt;
     while read p; do
     echo "4096" > /sys/block/$p/queue/nr_requests
     echo "512" > /sys/block/$p/device/queue_depth
     echo "deadline" > /sys/block/$p/queue/scheduler
     echo "2" > /sys/block/$p/queue/rq_affinity
     echo 0 > /sys/block/$p/queue/rotational
     echo 0 > /sys/block/$p/queue/add_random
     echo 1024 > /sys/block/$p/queue/max_sectors_kb
     echo 0 > /sys/block/$p/queue/nomerges
     blockdev --setra 0 /dev/$p
     echo 1 > /sys/block/$p/queue/iosched/fifo_batch
     echo 0 > /sys/block/$p/queue/iosched/front_merges
     echo 5 > /sys/block/$p/queue/iosched/writes_starved 
     done < ssd2device.txt
```
#### <span id="page-11-0"></span>**2.3.4.2 Seagate NVMe SSDs**

When a Seagate NVMe SSD is installed, Linux assigns a name to the device. The device name can be listed as /dev/nvme#n1, for example, where # can be any number. The output from the  $\Delta$  black  $\Delta$  command shows the NVMe device name (do not use the entry that has 'p#' as a suffix). The scripts below generate and execute the Linux commands to configure all of the NVMe devices for optimal performance in a data center environment. If you do not want to modify some of the NVMe devices, then execute the top four commands of the appropriate script, edit 'nvm3devices.txt' and remove the devices you don't want to set, and save the file. Then execute the commands from the "while" command to the "done" command.

This section contains the following scripts:

- nvme\_getdevice.sh for kernels without BLK-MQ support
- nvme\_getdevice.sh for kernels with BLK-MQ support

Copy the appropriate code and create a file called "nvme\_getdevice.sh".

nvme\_getdevice.sh for kernels without BLK-MQ support:

```
blkid |grep nvme > nvmedevices.txt
cat nvmedevices.txt |grep -vE "(p)" > nvme1devices.txt
awk '{split($0,arr,"/"); print arr[3]}' nvme1devices.txt > nvm2devices.txt
awk '{split($0,arr,":"); print arr[1]}' nvm2devices.txt > nvm3devices.txt
while read p; do
echo "4096" > /sys/block/$p/queue/nr_requests;
echo "512" > /sys/block/$p/device/queue depth;
echo "deadline" > /sys/block/$p/queue/scheduler;
echo "2" > /sys/block/$p/queue/rq_affinity;
echo 0 > /sys/block/$p/queue/rotational;
echo 0 > /sys/block/$p/queue/add random;
echo 1024 > /sys/block/$p/queue/max_sectors_kb;
echo 0 > /sys/block/$p/queue/nomerges;
blockdev --setra 4096 /dev/$p;
echo 1 > /sys/block/$p/queue/iosched/fifo batch;
echo 0 > /sys/block/$p/queue/iosched/front merges;
echo 5 > /sys/block/$p/queue/iosched/writes starved;
done < nvm3devices.txt;
```
nvme\_getdevice.sh for kernels with BLK-MQ support:

```
blkid |grep nvme > nvmedevices.txt
cat nvmedevices.txt |grep -vE "(p)" > nvme1devices.txt
awk '{split($0,arr,"/"); print arr[3]}' nvme1devices.txt > nvm2devices.txt
awk '{split($0,arr,":"); print arr[1]}' nvm2devices.txt > nvm3devices.txt
while read p; do
echo "1" > /sys/block/$p/queue/rq affinity;
echo 0 > /sys/block/$p/queue/rotational;
echo 0 > /sys/block/$p/queue/add_random;
echo 0 > /sys/block/$p/queue/nomerges;
blockdev --setra 4096 /dev/$p;
done < nvm3devices.txt;
```
After saving this file, change permission of the file to "execute," place this command in the /etc/rc.local file:

/path/nvme\_getdevice.sh

To test this script, execute it on the command line exactly how it is stated it in the rc.local file. The next time the system is rebooted, the settings will be set to the appropriate device.

## <span id="page-12-0"></span>**3 Conclusion**

Implementing offerings in the Seagate SSD portfolio into an enterprise data center infrastructure can dramatically increase application performance. By following the simple tuning tips outlined in this document, you can achieve a successful and effective implementation of any Seagate SSD with optimal performance in most environments.

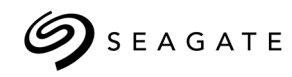

## **Seagate Technology LLC**

AMERICAS Seagate Technology LLC 10200 South De Anza Boulevard, Cupertino, California 95014, United States, 408-658-1000 ASIA/PACIFIC Seagate Singapore International Headquarters Pte. Ltd. 7000 Ang Mo Kio Avenue 5, Singapore 569877, 65-6485-3888 EUROPE, MIDDLE EAST AND AFRICA Seagate Technology SAS 16-18 rue du Dôme, 92100 Boulogne-Billancourt, France, 33 1-4186 10 00

Document Number: 100813764, Rev. C April 2017